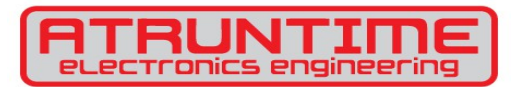

# **Manual de programacion del timbre automatico**

En el timbre electrónico puede haber hasta 64 eventos programables por el usuario. Un evento consiste de 4 propiedades:

- **Hora:** hora y minutos de activación del timbre en formato 24 horas.
- **Duración:** En un rango de 1 a 255 segundos.
- **Tipo de timbre:** 10 tipos de timbre predefinidos para distinguir los eventos.
- **Días de la semana:** Se puede especificar cuáles días de la semana (de lunes a domingo) se activaran

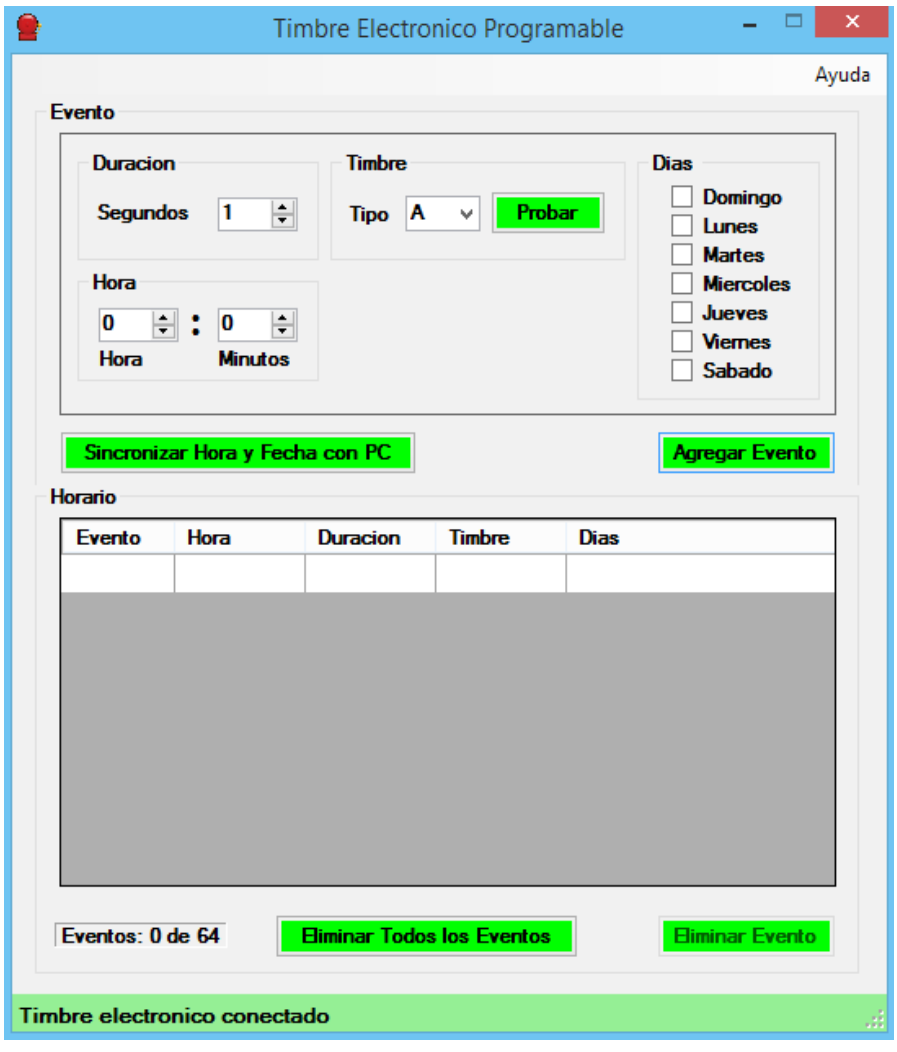

#### **Agregar un nuevo evento**

- 1. Selecciona la hora y fecha de activación
- 2. Selecciona la duración del timbrado en segundos:
- 3. Selecciona el tipo de timbre:
- 4. Selecciona los días de la semana que deseas que timbre:
- 5. Presiona el botón **<Agregar Evento>**
- 6. Si se pudo agregar el evento, el programa mostrara una notificación y el calendario se actualiza.
- 7. Repetir el procedimiento para el resto de los eventos hasta completar su horario.

## **Eliminar un evento**

- 1. Selecciona desde el horario el evento que quieres eliminar. Presiona el botón **<Eliminar Evento>**
- 2. Si se eliminó dicho evento, el programa mostrara una notificación.

#### **Ajustar la hora y fecha**

- 1. Presiona el botón **<Sincronizar Hora y Fecha con PC>**
- 2. Si se pudo sincronizar la hora de la PC con la del controlador programable, el programa enviara una notificación.

#### **Probar un tipo de timbre**

El programa tiene la posibilidad de probar el tipo de timbre antes de agregarlo al controlador programable para saber cómo se va a escuchar estando programado. A continuación el procedimiento:

1. Selecciona la duración y tipo de timbre.

Presiona el botón **<Probar>** para hacer que la chicharra se accione.

## **Ejemplos de Eventos**

**Ejemplo 1:** Requieres que se timbre de lunes a viernes a las 7:00AM durante 30 segundos y con un timbre tipo C. **Esto equivale a 1 evento.**

**Ejemplo 2:** Requieres que se timbre lunes, miércoles y viernes a las 13:00PM durante 60 segundos y con un timbre tipo A. **Esto equivale a 1 evento.**

**Ejemplo 3:** Requieres que se timbre viernes y sábado a las 10:00AM durante 15 segundos con un timbre tipo D. **Esto equivale a 1 evento.**

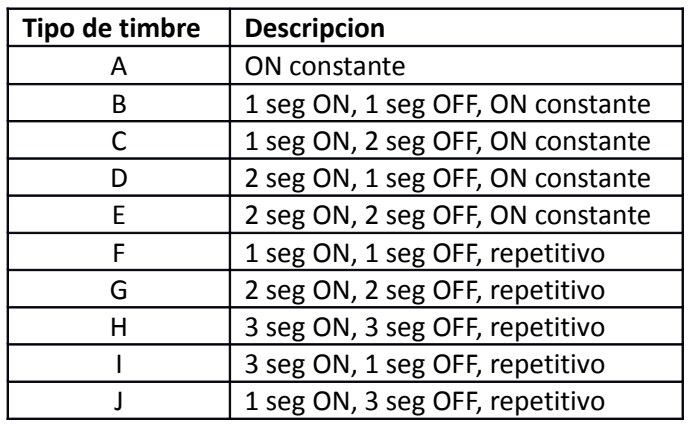

## **Instalación del Software**

Descarga desde **timbre-electronico.com** el driver USB y sigue este procedimiento:

- 1. Descomprime la carpeta que descargaste al escritorio de la PC.
- 2. Conecta el cable USB del controlador a la PC.
- 3. Windows comenzara a buscar un driver USB para el controlador pero no lo encontrara.
- 4. Especifica la ruta del driver USB del controlador.
- 5. Corre el programa llamado Timbre programable.exe y debera aparecer en la barra de estado que el timbre esta conectado.